# **Time Saving Instructions for Comparing CAD and the BOM for Utilization on your 5DX Automated X-ray Inspection System**

Application Note

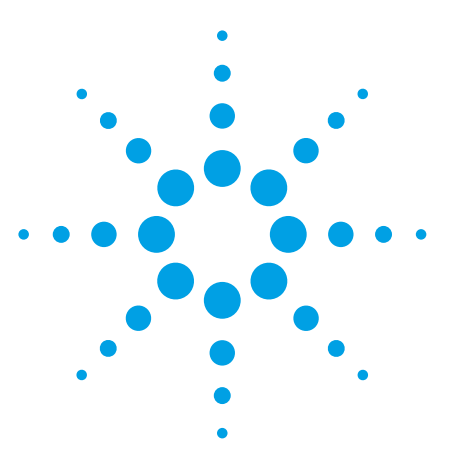

## **Introduction**

Microsoft® Excel serves as a great tool for quickly and easily comparing the CAD and BOM enabling the user to easily and rapidly deal with no load components. The series of Figures and instructions within this document will give users a step by step process to implement.

## **Instructions**

The first step is to open Microsoft Excel and import the BOM, Figure 1. As shown in Figure 1, the components should only be in one column.

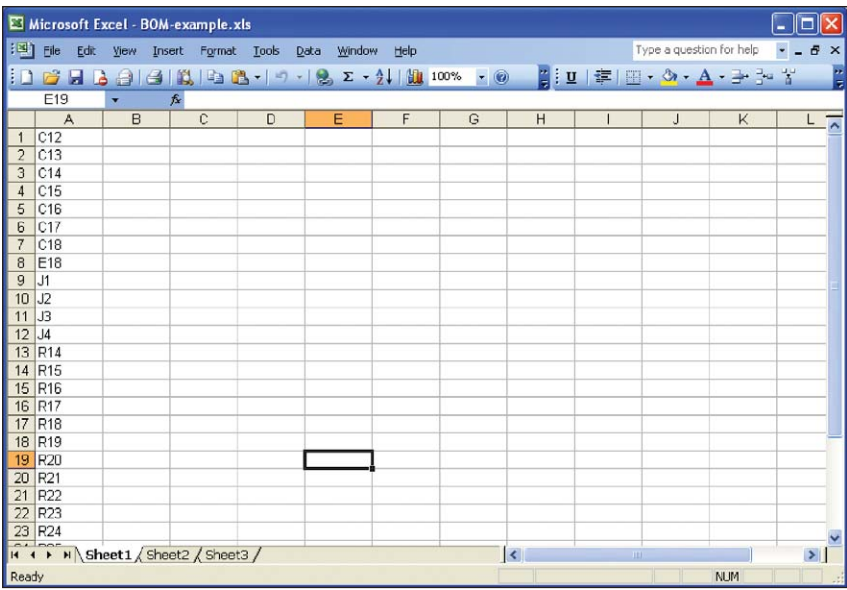

**Figure 1. Import the BOM**

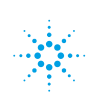

The next step will be to import the component.NDF into Excel. The NDF can be exported from CAMCAD. To open the NDF file, in Excel, select "File: Open," select "componen.ndf" as shown in Figure 2.

In the "Text Import Wizard", Choose data type of "Delimited," as shown in Figure 3.

Select "Tab" and "Space," then "Finish," as shown in Figure 4.

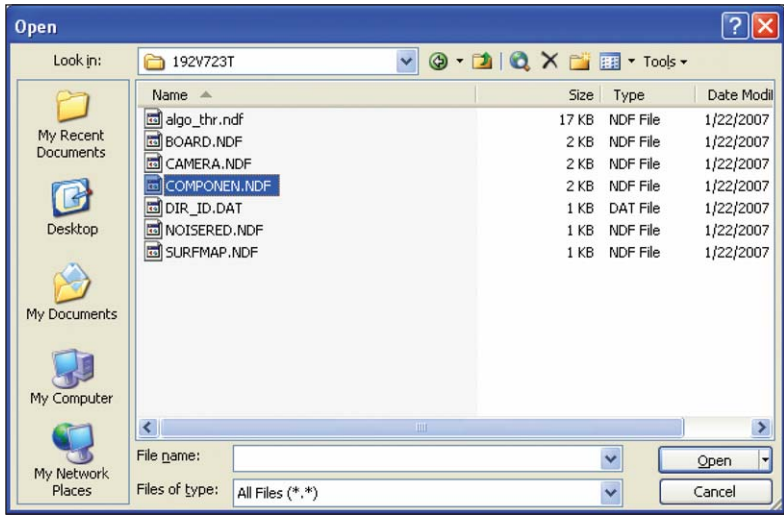

**Figure 2. Select source file componen.ndf** 

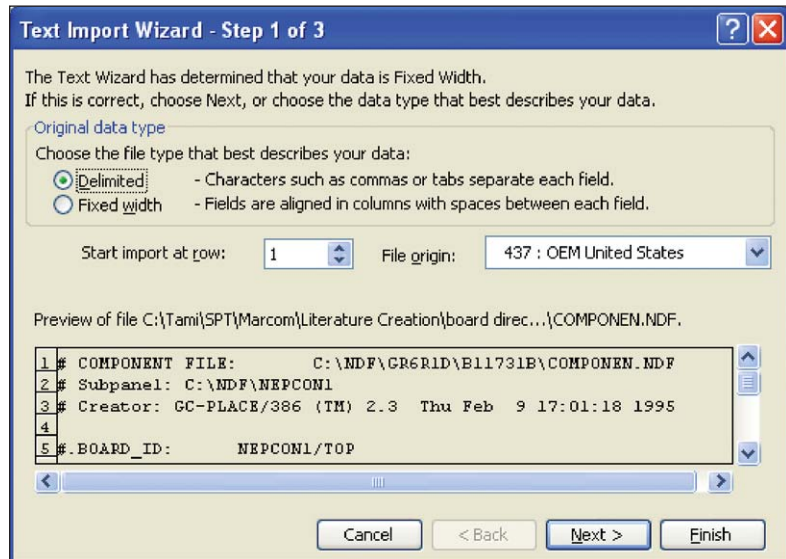

**Figure 3. Select "Delimited" data type, then "Next>"**

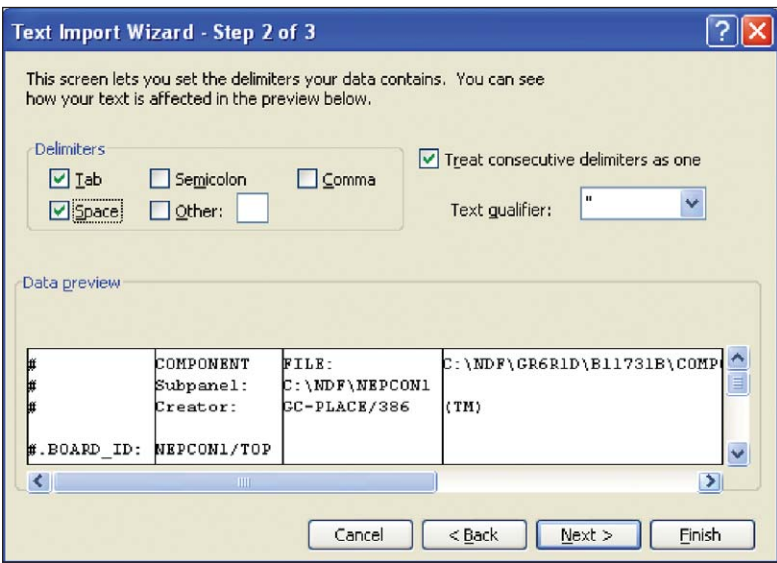

**Figure 4. Select Tab and Space, then click Finish**

Next, select all components and attributes columns, as show in Figure 5, so that the cells can be copied.

Paste twice into the BOM sheet (Figure 1) leaving two blank columns in between, shown as columns B &C and I & J in Figure 6.

Select the first component column (column D) and replace @ with blank ("Edit," "Replace…") as shown in Figure 7.

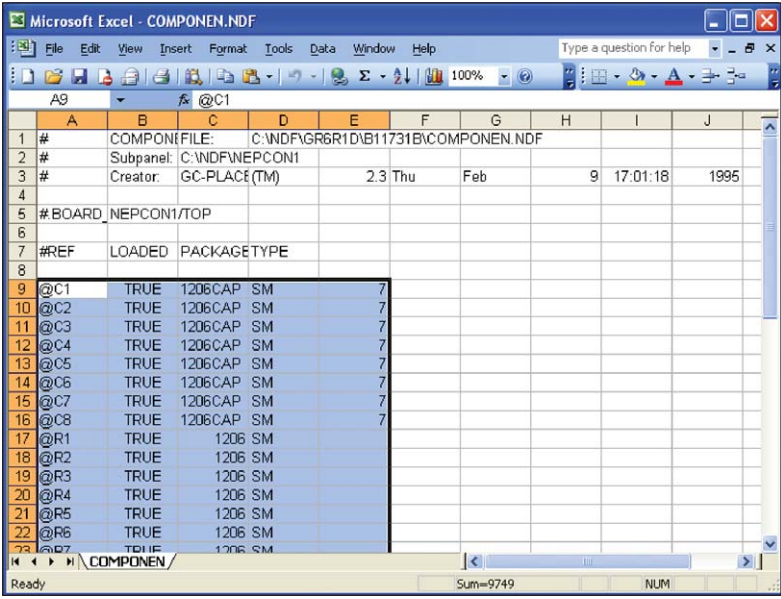

**Figure 5. Copy cells**

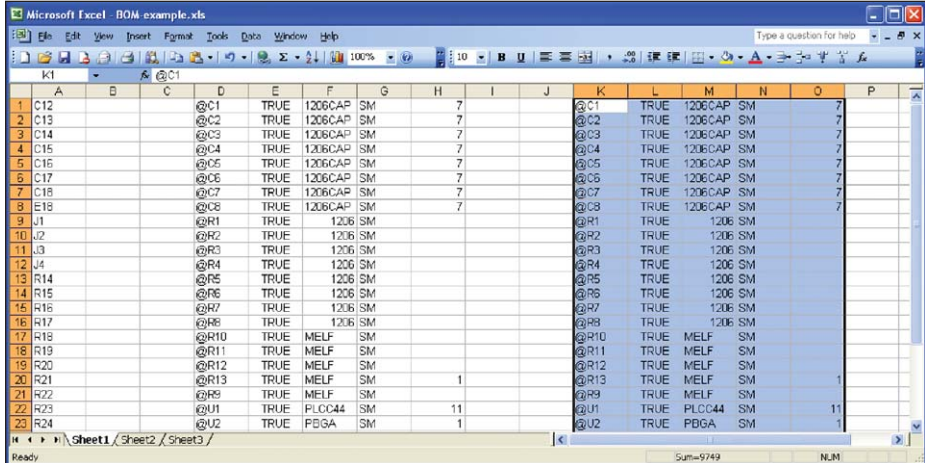

**Figure 6. Paste to BOM Sheet**

|                         |                              | Microsoft Excel - BOM-example.xls |                  |            |                |            |           |                          |                         |                     |            |          |                  |                |                                                                                 |   | $\Box$ ok            |
|-------------------------|------------------------------|-----------------------------------|------------------|------------|----------------|------------|-----------|--------------------------|-------------------------|---------------------|------------|----------|------------------|----------------|---------------------------------------------------------------------------------|---|----------------------|
| 图                       | Ello<br>Edit<br>DB<br>ы<br>B | View<br>G<br>a                    | Insert<br>Format | Tools      | Window<br>Data | Holp       |           |                          |                         |                     |            |          |                  |                | Type a question for help<br>2010 - BU   三三座  ・ 8   建建  田 - Sh - A - 子 5 = 半 3 人 |   | $  \theta$ $\times$  |
|                         | D1                           |                                   | <b>A</b> @C1     |            |                |            |           |                          |                         |                     |            |          |                  |                |                                                                                 |   |                      |
|                         | A                            | B                                 | $\mathbf{C}$     | D          | E              | F          | G         | H                        |                         | J                   | К          |          | M                | N              | $\circ$                                                                         | P | ᆽ                    |
|                         | C12                          |                                   |                  | @01<br>@02 | <b>TRUE</b>    | 1206CAP    | <b>SM</b> | 7                        |                         |                     | @C1        | TRUE     | 1206CAP SM       |                | 7                                                                               |   |                      |
| $\overline{2}$          | C13                          |                                   |                  |            | <b>TRUE</b>    | 1206CAP    | SM        | 7                        |                         |                     | @02        | TRUE     | 1206CAP SM       |                | $\overline{\mathcal{E}}$                                                        |   |                      |
| $\overline{3}$          | C14                          |                                   |                  | @03        | TRUE           | 1206CAP    | SM        | $\overline{\mathcal{L}}$ |                         |                     | @03        | TRUE     | 1206CAP SM       |                | 7                                                                               |   |                      |
| $\overline{4}$          | C15                          |                                   |                  | @C4        | TRUE           | 1206CAP    | SM        | $\overline{\phantom{a}}$ |                         |                     | <b>GOA</b> | TRIF     | 12060AD RM       |                |                                                                                 |   |                      |
| $\overline{5}$          | C16                          |                                   |                  | @C5        | TRUE           | 1206CAP    | <b>SM</b> |                          | <b>Find and Replace</b> |                     |            |          |                  |                | $\overline{?}$ $\times$                                                         |   |                      |
| $\frac{6}{7}$           | C17                          |                                   |                  | @06        | TRUE           | 1206CAP    | SM        |                          |                         |                     |            |          |                  |                |                                                                                 |   |                      |
|                         | C18                          |                                   |                  | @C7        | TRUE           | 1206CAP SM |           |                          | Find                    | Regiace             |            |          |                  |                |                                                                                 |   |                      |
| $\bf{B}$                | E18                          |                                   |                  | @08        | <b>TRUE</b>    | 1206CAP    | <b>SM</b> |                          |                         |                     |            |          |                  |                |                                                                                 |   |                      |
| $\overline{9}$          | J <sub>J1</sub>              |                                   |                  | @R1        | <b>TRUE</b>    | 1206 SM    |           |                          | Find what:              | ø                   |            |          |                  |                | ×                                                                               |   |                      |
| $10$ J <sub>2</sub>     |                              |                                   |                  | @R2        | <b>TRUE</b>    | 1206 SM    |           |                          | Replace with:           |                     |            |          |                  |                | Y                                                                               |   |                      |
| 11                      | IJ3                          |                                   |                  | @R3        | <b>TRUE</b>    | 1206 SM    |           |                          |                         |                     |            |          |                  |                |                                                                                 |   |                      |
| 12                      | J4                           |                                   |                  | @R4        | <b>TRUE</b>    | 1206 SM    |           |                          |                         |                     |            |          |                  |                | Options >>                                                                      |   |                      |
| 13                      | R14                          |                                   |                  | @R5        | <b>TRUE</b>    | 1206 SM    |           |                          |                         |                     |            |          |                  |                |                                                                                 |   |                      |
| 14                      | R15                          |                                   |                  | @R6        | <b>TRUE</b>    | 1206 SM    |           |                          | Replace All             |                     | Replace    | Find All | <b>Find Next</b> |                | Close                                                                           |   |                      |
| 15                      | R <sub>16</sub>              |                                   |                  | @R7        | <b>TRUE</b>    | 1206 SM    |           |                          |                         |                     |            |          |                  |                |                                                                                 |   |                      |
| 16                      | R17                          |                                   |                  | QR8        | TRUE           | 1206 SM    |           |                          |                         |                     | QR8        | TRUE     |                  | <b>1206 SM</b> |                                                                                 |   |                      |
| $\sqrt{17}$             | R <sub>18</sub>              |                                   |                  | @R10       | <b>TRUE</b>    | MELF       | SM        |                          |                         |                     | @R10       | TRUE     | MELF             | <b>SM</b>      |                                                                                 |   |                      |
|                         | 18 R19                       |                                   |                  | @R11       | <b>TRUE</b>    | MELF       | <b>SM</b> |                          |                         |                     | @R11       | TRUE     | MELF             | <b>SM</b>      |                                                                                 |   |                      |
| 19                      | R20                          |                                   |                  | @R12       | <b>TRUE</b>    | MELF       | <b>SM</b> |                          |                         |                     | @R12       | TRUE     | MELF             | <b>SM</b>      |                                                                                 |   |                      |
| $\overline{20}$         | R21                          |                                   |                  | @R13       | <b>TRUE</b>    | MELF       | <b>SM</b> |                          |                         |                     | @R13       | TRUE     | MELF             | <b>SM</b>      | 1                                                                               |   |                      |
| $\overline{21}$         | R22                          |                                   |                  | @R9        | TRUE           | MELF       | SM        |                          |                         |                     | @R9        | TRUE     | <b>MELF</b>      | <b>SM</b>      |                                                                                 |   |                      |
| $\overline{\mathbf{z}}$ | R23                          |                                   |                  | @U1        | <b>TRUE</b>    | PLCC44     | SM        | 11                       |                         |                     | @U1        | TRUE     | PLCC44           | SM             | 11                                                                              |   |                      |
| $\overline{23}$         | R <sub>24</sub>              |                                   |                  | @U2        | <b>TRUE</b>    | PBGA       | SM        | $\mathbf{1}$             |                         |                     | @U2        | TRUE     | PBGA             | <b>SM</b>      | 1                                                                               |   | $\ddot{\phantom{1}}$ |
| <b>H</b> +              |                              | > > > Sheet1 / Sheet2 / Sheet3 /  |                  |            |                |            |           |                          |                         | $\vert \cdot \vert$ |            |          | $\overline{111}$ |                |                                                                                 |   | ⊠                    |
| Ready                   |                              |                                   |                  |            |                |            |           |                          |                         |                     |            |          |                  |                | <b>NUM</b>                                                                      |   |                      |

**Figure 7. Remove the @ symbols from the pasted data**

Similarly, replace all the \_1, \_2, etc. with a blank as shown in Figure 8. This will be relevant if the program being worked on is tuned since sub-types will exist and utilize numbers.

At cell I1, input the function '=vlookup(D: D,A:A,1,0),' then press Enter.

Copy this function to the entire column, the results are as shown in Figure 10.

|                |                    |        | Microsoft Excel - BOM-example.xls |                 |                |                                                                                    |           |                      |                         |                          |            |                                               |                 |           |                          |                | $\Box$ olx           |
|----------------|--------------------|--------|-----------------------------------|-----------------|----------------|------------------------------------------------------------------------------------|-----------|----------------------|-------------------------|--------------------------|------------|-----------------------------------------------|-----------------|-----------|--------------------------|----------------|----------------------|
| 图              | Ele<br>Edit        | View   | <b>Insert</b><br>Format           | Tools           | Data<br>Window | Help                                                                               |           |                      |                         |                          |            |                                               |                 |           | Type a question for help |                | $-5x$                |
|                | B<br>ы<br>$\Delta$ | $\Box$ |                                   |                 |                | $-3$ $\frac{101}{101}$ $-12$ $-19$ $-12$ $-2$ $-1$ $\frac{101}{101}$ $100\%$ $-10$ |           |                      |                         |                          |            | 2010 - BU   三三山 , 20   建建  田· ウ· A· 子 シ ザ ~ A |                 |           |                          |                |                      |
|                | D1                 |        | $f_{\rm M}$ C1                    |                 |                |                                                                                    |           |                      |                         |                          |            |                                               |                 |           |                          |                |                      |
|                | A                  | B      | $\mathbf{C}$                      | D               | E              | F                                                                                  | G         | Microsoft Excel Help |                         | $\mathsf{J}$             | K          |                                               | M               | N         | $\circ$                  | P              | $\overline{1}$       |
|                | C12                |        |                                   | C.              | TRUE           | 1206CAP SM                                                                         |           |                      |                         |                          | QC1        | TRUE                                          | 1206CAP SM      |           |                          |                |                      |
|                | C13                |        |                                   | c <sub>2</sub>  | TRUE           | 1206CAP                                                                            | SM        | 7                    |                         |                          | @C2        | TRUE                                          | 1206CAP         | <b>SM</b> |                          | 7              |                      |
| з              | C14                |        |                                   | C <sub>3</sub>  | TRUE           | 1206CAP                                                                            | <b>SM</b> |                      |                         |                          | @C3        | TRUE                                          | 1206CAP SM      |           |                          | $\overline{7}$ |                      |
|                | C15                |        |                                   | C <sub>4</sub>  | TRUE           | 1206CAP                                                                            | <b>SM</b> |                      |                         |                          | <b>GCA</b> | TRIF                                          | 120604P-RM      |           |                          |                |                      |
| 5              | C16                |        |                                   | C <sub>5</sub>  | TRUE           | 1206CAP                                                                            | <b>SM</b> |                      | <b>Find and Replace</b> |                          |            |                                               |                 |           | ? X                      |                |                      |
| 6              | C17                |        |                                   |                 | TRUE           | 1206CAP                                                                            | <b>SM</b> |                      |                         |                          |            |                                               |                 |           |                          |                |                      |
|                | C18                |        |                                   | C6<br>C7        | TRUE           | 1206CAP SM                                                                         |           |                      | Find                    | Reglace                  |            |                                               |                 |           |                          |                |                      |
| 8              | E18                |        |                                   | C8              | TRUE           | 1206CAP SM                                                                         |           |                      |                         |                          |            |                                               |                 |           |                          |                |                      |
| 9              | JJ1                |        |                                   | R <sub>1</sub>  | <b>TRUE</b>    | 1206 SM                                                                            |           |                      | Find what:              | L.                       |            |                                               |                 |           | Y                        |                |                      |
| ល              | J2                 |        |                                   | R2              | <b>TRUE</b>    | 1206 SM                                                                            |           |                      | Replace with:           |                          |            |                                               |                 |           | Y                        |                |                      |
| 11             | IJз                |        |                                   | R3              | <b>TRUE</b>    | 1206 SM                                                                            |           |                      |                         |                          |            |                                               |                 |           |                          |                |                      |
| $\overline{2}$ | J4                 |        |                                   | R4              | <b>TRUE</b>    | 1206 SM                                                                            |           |                      |                         |                          |            |                                               |                 |           | Options >>               |                |                      |
|                | 13 R14             |        |                                   |                 | <b>TRUE</b>    | 1206 SM                                                                            |           |                      |                         |                          |            |                                               |                 |           |                          |                |                      |
| $\overline{4}$ | R15                |        |                                   | R5<br>R5<br>R7  | <b>TRUE</b>    | 1206 SM                                                                            |           |                      | Replace All             |                          | Replace    | Find All                                      | <b>End Next</b> |           | Close                    |                |                      |
| I5             | R <sub>16</sub>    |        |                                   |                 | <b>TRUE</b>    | 1206 SM                                                                            |           |                      |                         |                          |            |                                               |                 |           |                          |                |                      |
| 16             | R17                |        |                                   | R <sub>8</sub>  | TRUE           | 1206 SM                                                                            |           |                      |                         |                          | @RB        | TRUE                                          | 1206 SM         |           |                          |                |                      |
|                | R18                |        |                                   | R <sub>10</sub> | <b>TRUE</b>    | MELF                                                                               | SM        |                      |                         |                          | @R10       | TRUE                                          | MELF            | SM        |                          |                |                      |
| 18             | R19                |        |                                   | R11             | TRUE           | MELF                                                                               | SM        |                      |                         |                          | @R11       | TRUE                                          | MELF            | <b>SM</b> |                          |                |                      |
| g              | R20                |        |                                   | R <sub>12</sub> | <b>TRUE</b>    | MELF                                                                               | SM        |                      |                         |                          | @R12       | TRUE                                          | MELF            | SM        |                          |                |                      |
| X              | R21                |        |                                   | R <sub>13</sub> | TRUE           | MELF                                                                               | SM        |                      |                         |                          | @R13       | TRUE                                          | MELF            | SM        |                          |                |                      |
|                | R22                |        |                                   | R9              | TRUE           | MELF                                                                               | <b>SM</b> |                      |                         |                          | @R9        | TRUE                                          | MELF            | <b>SM</b> |                          |                |                      |
|                | R <sub>23</sub>    |        |                                   | U <sub>1</sub>  | <b>TRUE</b>    | PLCC44                                                                             | SM        | 11                   |                         |                          | @U1        | TRUE                                          | PLCC44          | SM        | 11                       |                |                      |
| 23             | R24                |        |                                   | U <sub>2</sub>  | <b>TRUE</b>    | PBGA                                                                               | SM        | 1                    |                         |                          | @U2        | TRUE                                          | PBGA            | <b>SM</b> | ٠                        |                |                      |
| <b>H 4 P</b>   |                    |        | IN Sheet1 / Sheet2 / Sheet3       |                 |                |                                                                                    |           |                      |                         | $\overline{\phantom{a}}$ |            |                                               | $(1 - 1)$       |           |                          |                | $\frac{1}{\sqrt{2}}$ |
| <b>Ready</b>   |                    |        |                                   |                 |                |                                                                                    |           |                      |                         |                          |            |                                               |                 |           | <b>NUM</b>               |                |                      |

**Figure 8. Remove the \_1, \_2, etc. from the pasted data**

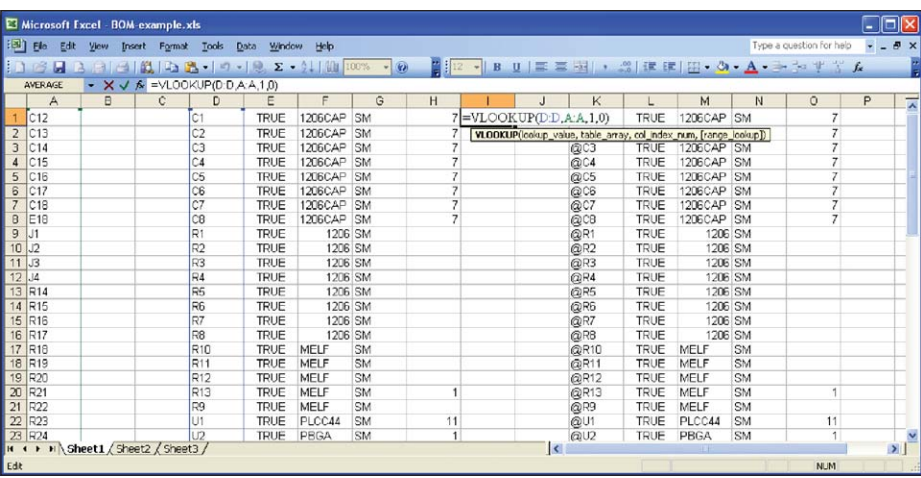

**Figure 9. Use vlookup function**

|                | $[3]$ $E_0$<br>Edit         | View<br>Insert                   | Format | Tools                                  | Data        | Window Help                       |           |   |                 |                              |      |             |            |           | Type a question for help                      | $  \theta$ $\times$ |               |
|----------------|-----------------------------|----------------------------------|--------|----------------------------------------|-------------|-----------------------------------|-----------|---|-----------------|------------------------------|------|-------------|------------|-----------|-----------------------------------------------|---------------------|---------------|
|                | $\blacksquare$<br><b>LA</b> | .G)<br>14.                       | iß.    | $1 - 1$                                |             | $17 - 9.52 - 2 + 111 + 100\% - 6$ |           |   |                 |                              |      |             |            |           | ■ 12 - B U   三三国 → 調理理  田 · タ · A · 子 シ ザ 音 ん |                     |               |
|                | 11                          |                                  |        | $f_{\mathbf{X}}$ =VLOOKUP(D:D,A:A,1,0) |             |                                   |           |   |                 |                              |      |             |            |           |                                               |                     |               |
|                | A                           | B                                | C.     | $\Gamma$                               | Ε           | F                                 | G         | H |                 | $\sf J$                      | K    |             | M          | N         | $\circ$                                       | P                   |               |
|                | C12                         |                                  |        | C <sub>1</sub>                         | TRUE        | 1206CAP                           | <b>SM</b> |   | C1              |                              | QC1  | TRUE        | 1206CAP SM |           | 7                                             |                     |               |
|                | C13                         |                                  |        | C2                                     | <b>TRUE</b> | 1206CAP                           | <b>SM</b> |   | C <sub>2</sub>  |                              | @C2  | TRUE        | 1206CAP SM |           | $\overline{7}$                                |                     |               |
| з              | C14                         |                                  |        | C <sub>3</sub>                         | <b>TRUE</b> | 1206CAP                           | <b>SM</b> |   | C <sub>3</sub>  |                              | @C3  | TRUE        | 1206CAP SM |           | $\mathcal{I}$                                 |                     |               |
|                | C15                         |                                  |        | C4                                     | <b>TRUE</b> | <b>1206CAP</b>                    | <b>SM</b> |   | C4              |                              | @C4  | TRUE        | 1206CAP SM |           | $\overline{7}$                                |                     |               |
| 5              | C16                         |                                  |        | C <sub>5</sub>                         | TRUE        | 1206CAP SM                        |           |   | C <sub>5</sub>  |                              | QC5  | TRUE        | 1206CAP SM |           | $\overline{7}$                                |                     |               |
| 6              | C17                         |                                  |        | C6                                     | <b>TRUE</b> | 1206CAP                           | <b>SM</b> |   | C6              |                              | @06  | TRUE        | 1206CAP SM |           | $\overline{\mathcal{L}}$                      |                     |               |
|                | C18                         |                                  |        | C7                                     | <b>TRUE</b> | 1206CAP SM                        |           |   | C <sub>7</sub>  |                              | QC7  | TRUE        | 1206CAP SM |           | $\overline{7}$                                |                     |               |
| 8              | E18                         |                                  |        | C8                                     | TRUE        | 1206CAP SM                        |           |   | C8              |                              | @CB  | TRUE        | 1206CAP SM |           | $\overline{7}$                                |                     |               |
| $\overline{g}$ | J1                          |                                  |        | R1                                     | TRUE        | 1206 SM                           |           |   | R1              |                              | @R1  | TRUE        | 1206 SM    |           |                                               |                     |               |
| 10             | J2                          |                                  |        | R <sub>2</sub>                         | <b>TRUE</b> | 1206 SM                           |           |   | R2              |                              | @R2  | TRUE        | 1206 SM    |           |                                               |                     |               |
|                | J <sub>3</sub>              |                                  |        | R <sub>3</sub>                         | <b>TRUE</b> | 1206 SM                           |           |   | R <sub>3</sub>  |                              | QR3  | <b>TRUE</b> | 1206 SM    |           |                                               |                     |               |
|                | $12$ J4                     |                                  |        | R <sub>4</sub>                         | <b>TRUE</b> | 1206 SM                           |           |   | R4              |                              | @R4  | TRUE        | 1206 SM    |           |                                               |                     |               |
|                | 13 R14                      |                                  |        | R <sub>5</sub>                         | <b>TRUE</b> | 1206 SM                           |           |   | R <sub>5</sub>  |                              | @R5  | TRUE        | 1206 SM    |           |                                               |                     |               |
|                | 14 R15                      |                                  |        | R <sub>6</sub>                         | <b>TRUE</b> | 1206 SM                           |           |   | R6              |                              | QR6  | TRUE        | 1206 SM    |           |                                               |                     |               |
|                | 5 R16                       |                                  |        | R7                                     | <b>TRUE</b> | 1206 SM                           |           |   | R7              |                              | @R7  | TRUE        | 1206 SM    |           |                                               |                     |               |
|                | 16 R17                      |                                  |        | R <sub>8</sub>                         | <b>TRUE</b> | 1206 SM                           |           |   | R8              |                              | QRB  | TRUE        | 1206 SM    |           |                                               |                     |               |
|                | 17 R18                      |                                  |        | R10                                    | <b>TRUE</b> | MELF                              | SM        |   | R <sub>10</sub> |                              | @R10 | TRUE        | MELF       | SM        |                                               |                     |               |
|                | 18 R19                      |                                  |        | R <sub>11</sub>                        | <b>TRUE</b> | MELF                              | <b>SM</b> |   | R11             |                              | @R11 | TRUE        | MELF       | <b>SM</b> |                                               |                     |               |
|                | 19 820                      | H ( ) H Sheet1 / Sheet2 / Sheet3 |        | R <sub>12</sub>                        | TRUE        | <b>MFLF</b>                       | SM        |   | R12             | 圖<br>$\overline{\mathbf{K}}$ | @R12 | TRUE        | MELE       | SM        |                                               |                     | $\frac{1}{2}$ |

**Figure 10. Apply function to all of column I**

Copy column I, click on column J, select "Edit" and "paste special…," "Value," then click the OK button, as shown in Figure 11.

Column I can be deleted, or just ignored, see Figure 12.

Sort column J, as shown in Figure 13, select "Data," "Sort...," "Expand the Selection."

Next, modify column L as required. If the content of J column is #N/A, then at the same row, modify the content of L from TRUE to FALSE. Copy cells (from K to O columns), as show in Figure 14.

Paste the cells to the component.ndf file and save. Open Testlink, import the NDF files and set all no test to no load.

Some other areas where this information may be helpful are:

- If some components have been changed position, you also can use vlookup function to compare and modify.
- If some components are in the BOM, but not in the NDFs (old program, all no load components missing), you can use the function as '=Vlookup(BOM column:NDF column,1,0).'

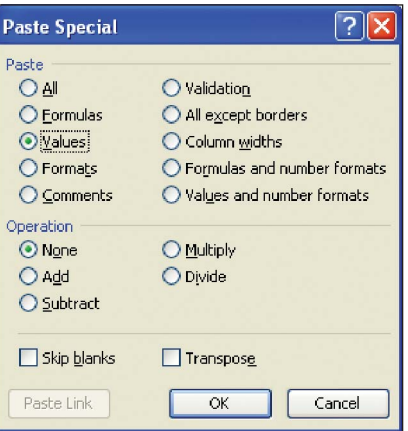

**Figure 11. Copy and paste value into column J**

|          |                 | Microsoft Excel - BOM-example.xls  |                  |                 |                |                                                             |           |   |                 |                     |      |      |              |           |                                                |       | $\Box$ olx                |
|----------|-----------------|------------------------------------|------------------|-----------------|----------------|-------------------------------------------------------------|-----------|---|-----------------|---------------------|------|------|--------------|-----------|------------------------------------------------|-------|---------------------------|
|          | 图 Elo<br>Edit   | View                               | Insert<br>Format | Tools           | Window<br>Data | Holp                                                        |           |   |                 |                     |      |      |              |           | Type a question for help                       | $- 5$ | $\boldsymbol{\mathsf{x}}$ |
|          | 1060B           |                                    |                  |                 |                | $A$ $A$ $B$ $A$ $B$ $9$ $ B$ $2$ $ 2$ $1$ $10$ $100\%$ $ 0$ |           |   |                 |                     |      |      |              |           | 200 - BUE = 图 , SF 课 图 - O - A - 子 - + + + + + |       |                           |
|          | J1              |                                    | $f_{M}$ C1       |                 |                |                                                             |           |   |                 |                     |      |      |              |           |                                                |       |                           |
|          | A               | B                                  | $\mathbf C$      | D.              | Ε              | F                                                           | G         | H |                 |                     | K    |      | M            | N         | $\circ$                                        | P     | $\overline{a}$            |
|          | C12             |                                    |                  | C1              | <b>TRUE</b>    | 1206CAP                                                     | SM        |   | 7 <sub>C1</sub> | C1                  | i@C1 | TRUE | 1206CAP SM   |           | $\overline{7}$                                 |       |                           |
|          | C13             |                                    |                  | C2              | TRUE           | 1206CAP                                                     | <b>SM</b> |   | 7 <sub>C2</sub> | C <sub>2</sub>      | @02  | TRUE | 1206CAP SM   |           | $\overline{\ell}$                              |       |                           |
|          | C14             |                                    |                  | C <sub>3</sub>  | <b>TRUE</b>    | 1206CAP                                                     | <b>SM</b> |   | 7 <sub>C3</sub> | C <sub>3</sub>      | @C3  | TRUE | 1206CAP SM   |           | $\overline{7}$                                 |       |                           |
|          | C15             |                                    |                  | C4              | <b>TRUE</b>    | 1206CAP                                                     | SM        |   | 7 C4            | C4                  | @C4  | TRUE | 1206CAP SM   |           |                                                |       |                           |
| 5        | C16             |                                    |                  | C <sub>5</sub>  | <b>TRUE</b>    | 1206CAP                                                     | <b>SM</b> |   | 7 C5            | C <sub>5</sub>      | @C5  | TRUE | 1206CAP SM   |           | $\overline{7}$                                 |       |                           |
| 6        | C17             |                                    |                  | C6              | TRUE           | 1206CAP                                                     | <b>SM</b> |   | 7 C6            | C <sub>6</sub>      | @06  | TRUE | 1206CAP SM   |           | 7                                              |       |                           |
|          | C18             |                                    |                  | C7              | <b>TRUE</b>    | 1206CAP                                                     | SM        |   | 7 <sub>CT</sub> | C7                  | @C7  | TRUE | 1206CAP SM   |           | $\overline{7}$                                 |       |                           |
| $\bf{B}$ | E <sub>18</sub> |                                    |                  | C8              | <b>TRUE</b>    | 1206CAP                                                     | SM        |   | 7 <sub>CS</sub> | C <sub>B</sub>      | @CB  | TRUE | 1206CAP SM   |           | $\overline{7}$                                 |       |                           |
| 9        | J1              |                                    |                  | R1              | TRUE           | 1206 SM                                                     |           |   | R1              | R <sub>1</sub>      | @R1  | TRUE | 1206 SM      |           |                                                |       |                           |
| 10       | J2              |                                    |                  | R <sub>2</sub>  | <b>TRUE</b>    | 1206 SM                                                     |           |   | R2              | R <sub>2</sub>      | @R2  | TRUE | 1206 SM      |           |                                                |       |                           |
| 11       | J <sub>J3</sub> |                                    |                  | R <sub>3</sub>  | <b>TRUE</b>    | 1206 SM                                                     |           |   | R3              | R <sub>3</sub>      | @R3  | TRUE | 1206 SM      |           |                                                |       |                           |
| $12$ J4  |                 |                                    |                  | R <sub>4</sub>  | <b>TRUE</b>    | 1206 SM                                                     |           |   | R <sub>4</sub>  | R4                  | @R4  | TRUE | 1206 SM      |           |                                                |       |                           |
|          | 13 R14          |                                    |                  | R <sub>5</sub>  | TRUE           | 1206 SM                                                     |           |   | R5              | R <sub>5</sub>      | @R5  | TRUE | 1206 SM      |           |                                                |       |                           |
|          | 14 R15          |                                    |                  | R6              | <b>TRUE</b>    | 1206 SM                                                     |           |   | R6              | R <sub>6</sub>      | QR6  | TRUE | 1206 SM      |           |                                                |       |                           |
|          | 15 R16          |                                    |                  | R7              | <b>TRUE</b>    | 1206 SM                                                     |           |   | R7              | R7                  | @R7  | TRUE | 1206 SM      |           |                                                |       |                           |
|          | 16 R17          |                                    |                  | R <sub>8</sub>  | <b>TRUE</b>    | 1206 SM                                                     |           |   | R <sub>8</sub>  | R <sub>B</sub>      | QRB  | TRUE | 1206 SM      |           |                                                |       |                           |
|          | 17 R18          |                                    |                  | R <sub>10</sub> | <b>TRUE</b>    | MELF                                                        | SM        |   | R <sub>10</sub> | R <sub>10</sub>     | @R10 | TRUE | MELF         | <b>SM</b> |                                                |       |                           |
|          | 18 R19          |                                    |                  | R <sub>11</sub> | TRUE           | MELF                                                        | SM        |   | R11             | <b>R11</b>          | @R11 | TRUE | MELF         | <b>SM</b> |                                                |       |                           |
|          | 19 R20          |                                    |                  | R <sub>12</sub> | <b>TRUE</b>    | <b>MELE</b>                                                 | SM        |   | R12             | R <sub>12</sub>     | mR12 | TRUF | MFLF         | SM        |                                                |       | $\mathbf{E}$              |
|          |                 | H + > + Sheet1 / Sheet2 / Sheet3 / |                  |                 |                |                                                             |           |   |                 | $\vert \cdot \vert$ |      |      | <b>TALLE</b> |           |                                                |       |                           |
| Ready    |                 |                                    |                  |                 |                |                                                             |           |   |                 |                     |      |      |              |           | <b>NUM</b>                                     |       |                           |

**Figure 12. Columns I and J populated**

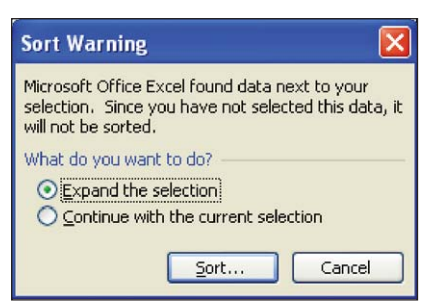

**Figure 13. Sorted data**

|                 |                    | Microsoft Excel - BOM-example.xls |                      |                 |             |                                      |           |   |                 |                 |                    |             |               |           |                                              | ۰                   | $\  \Box \  \times$ |
|-----------------|--------------------|-----------------------------------|----------------------|-----------------|-------------|--------------------------------------|-----------|---|-----------------|-----------------|--------------------|-------------|---------------|-----------|----------------------------------------------|---------------------|---------------------|
| 回               | <b>Ele</b><br>Edit | <b>View</b>                       | <b>Insert Format</b> | Tools           | Data        | Window Help                          |           |   |                 |                 |                    |             |               |           | Type a question for help                     | $  \theta$ $\times$ |                     |
|                 | B<br>$\mathbf{H}$  | o<br>$-1$                         | <b>BLI</b>           |                 |             | <b>DB-1-1-12 Σ - 2↓ 11 100% - 12</b> |           |   |                 |                 |                    |             |               |           | 200 · BU   三三国 , 2   建建   田· 3 · A · コ· シャイン |                     |                     |
|                 | K                  |                                   | ★ @C7                |                 |             |                                      |           |   |                 |                 |                    |             |               |           |                                              |                     |                     |
|                 | A                  | B                                 | $\mathbf{c}$         | D               | E           | Е                                    | G         | H |                 | $\mathsf{J}$    | κ                  |             | м             | N         | о                                            | P                   | $\overline{A}$      |
|                 | C18                |                                   |                      | C7              | TRUE        | 1206CAP                              | <b>SM</b> |   | 7 <sub>CT</sub> | C7              | QC7                | TRUE        | 1206CAP SM    |           |                                              |                     |                     |
| $\theta$        | E18                |                                   |                      | C8              | <b>TRUE</b> | 1206CAP                              | <b>SM</b> |   | 7 <sup>°</sup>  | C <sub>B</sub>  | <b>QOB</b>         | TRUE        | 1206CAP SM    |           |                                              |                     |                     |
| 9               | J1                 |                                   |                      | R1              | TRUE        | 1206 SM                              |           |   | R1              | R1              | <b>OR1</b>         | <b>TRUE</b> | 1206 SM       |           |                                              |                     |                     |
| 10              | J2                 |                                   |                      | R <sub>2</sub>  | <b>TRUE</b> | 1206 SM                              |           |   | R2              | R2              | @R2                | TRUE        | 1206 SM       |           |                                              |                     |                     |
|                 | 3                  |                                   |                      | R3              | <b>TRUE</b> | 1206 SM                              |           |   | R3              | R <sub>3</sub>  | @R3                | <b>TRUE</b> | 1206 SM       |           |                                              |                     |                     |
| $\overline{2}$  | J4                 |                                   |                      | R4              | <b>TRUE</b> | 1206 SM                              |           |   | R4              | R4              | <b>QR4</b>         | <b>TRUE</b> | 1206 SM       |           |                                              |                     |                     |
|                 | 13 R14             |                                   |                      | R <sub>5</sub>  | <b>TRUE</b> | 1206 SM                              |           |   | R5              | R <sub>5</sub>  | <b>QR5</b>         | TRUE        | 1206 SM       |           |                                              |                     |                     |
|                 | 14 R15             |                                   |                      | R6              | <b>TRUE</b> | 1206 SM                              |           |   | R6              | R6              | $Q$ R <sub>5</sub> | TRUE        | 1206 SM       |           |                                              |                     |                     |
| 15              | R <sub>16</sub>    |                                   |                      | R7              | TRUE        | 1206 SM                              |           |   | $R$ 7           | R7              | <b>OR7</b>         | TRUE        | 1206 SM       |           |                                              |                     |                     |
|                 | 16 R17             |                                   |                      | R8              | <b>TRUE</b> | 1206 SM                              |           |   | R <sub>8</sub>  | <b>RB</b>       | @RB                | TRUE        | 1206 SM       |           |                                              |                     |                     |
| 17              | R18                |                                   |                      | R10             | <b>TRUE</b> | MELF                                 | <b>SM</b> |   | R10             | R10             | @R10               | <b>TRUE</b> | <b>MELF</b>   | <b>SM</b> |                                              |                     |                     |
|                 | 18 R19             |                                   |                      | R11             | <b>TRUE</b> | MELF                                 | SM        |   | R11             | R11             | <b>QR11</b>        | <b>TRUE</b> | <b>MELF</b>   | SM        |                                              |                     |                     |
| 19 <sub>1</sub> | R20                |                                   |                      | R <sub>12</sub> | TRUE        | MELF                                 | SM        |   | R12             | R12             | @R12               | TRUE        | <b>MELF</b>   | SM        |                                              |                     |                     |
| 20              | R21                |                                   |                      | R13             | <b>TRUE</b> | MELF                                 | <b>SM</b> |   | R13             | R <sub>13</sub> | QR <sub>13</sub>   | <b>TRUE</b> | <b>MELF</b>   | <b>SM</b> |                                              |                     |                     |
|                 | R22                |                                   |                      | R9              | <b>TRUE</b> | MELF                                 | <b>SM</b> |   | R9              | R <sub>3</sub>  | @R9                | TRUE        | <b>MELF</b>   | <b>SM</b> |                                              |                     |                     |
|                 | R23                |                                   |                      | U1              | <b>TRUE</b> | PLCC44                               | SM        |   | 11 U1           | U1              | <b>QU1</b>         | TRUE        | PLCC44        | SM        | 11                                           |                     |                     |
| 23              | R <sub>24</sub>    |                                   |                      | U <sub>2</sub>  | TRUE        | PBGA                                 | <b>SM</b> |   | 1 <sub>U2</sub> | U <sub>2</sub>  | @U2                | <b>TRUE</b> | PBGA          | <b>SM</b> |                                              |                     |                     |
| 24 <sub>1</sub> | R25                |                                   |                      | U3              | <b>TRUE</b> | TSOF32                               | <b>SM</b> |   | $9$ U3          | U3              | @U3                | TRUE        | <b>TSOP32</b> | <b>SM</b> | 9                                            |                     |                     |
| 25              | 114                |                                   |                      | VR1             | TRUE        | <b>MELE</b>                          | <b>SM</b> |   | $1$ VR1         | VR1             | <b>GOVR1</b>       | TRUF        | MFI F         | <b>SM</b> |                                              |                     |                     |
|                 |                    | H + H Sheet1 / Sheet2 / Sheet3 /  |                      |                 |             |                                      |           |   |                 | $\vert$ <       |                    |             | œ             |           |                                              |                     | $\sum$              |
| Ready           |                    |                                   |                      |                 |             |                                      |           |   |                 |                 |                    |             | Sum=9749      |           | <b>NJM</b>                                   |                     |                     |

**Figure 14. Copy cells from column K to O**

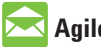

### **Agilent Email Updates**

### www.agilent.com/find/emailupdates

Get the latest information on the products and applications you select.

## **Agilent Direct**

www.agilent.com/find/agilentdirect Quickly choose and use your test equipment solutions with confidence.

### **Remove all doubt**

Our repair and calibration services will get your equipment back to you, performing like new, when promised. You will get full value out of your Agilent equipment throughout its lifetime. Your equipment will be serviced by Agilenttrained technicians using the latest factory calibration procedures, automated repair diagnostics and genuine parts. You will always have the utmost confidence in your measurements.

Agilent offers a wide range of additional expert test and measurement services for your equipment, including initial start-up assistance onsite education and training, as well as design, system integration, and project management.

For more information on repair and calibration services, go to

www.agilent.com/find/removealldoubt

### **www.agilent.com**

For more information on Agilent Technologies' products, applications or services, please contact your local Agilent office. The complete list is available at: www.agilent.com/find/contactus

#### **Americas**

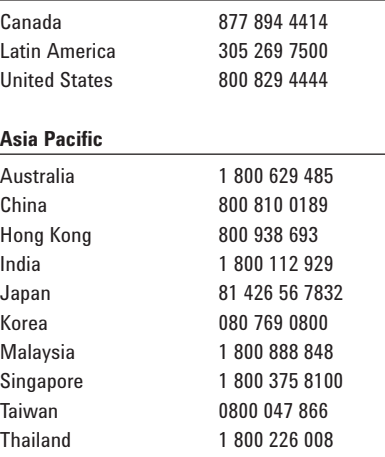

### **Europe & Middle East**

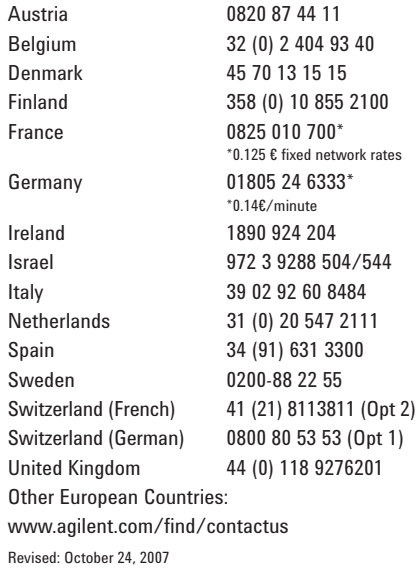

Microsoft is a U.S. registered trademark of Microsoft Corporation.

Product specifications and descriptions in this document subject to change without notice.

© Agilent Technologies, Inc. 2008 Printed in USA, January 4, 2008 5989-7674EN

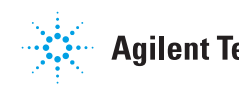